## List Active / List All Students Reports

Last Modified on 06/14/2019 5:41 pm EDT

*List Active Students* and List All Students are located under the Students menu in the main menu bar. Use Students > List Active Students to create a list of any active students in your database. A student is considered Active when they are enrolled in a class. Use Students > List All Students to display a list of all students in your database (both active and inactive).

Use the Export button to export to Excel, PDF, or CSV file.

Use the Print button to print the page.

Use the Refresh button to refresh the page.

Use Show/Hide Columns to manipulate the number of columns that display on screen.

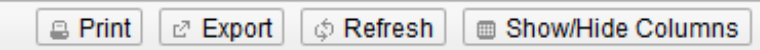